## Using Turnitin on Myelearning (v3): A guide for Students

Compiled by the Myelearning Team Campus IT Services June 2016

### Step 1: Login to Myelearning.

You may enter an existing course with a Turnitin Assignment as setup by your lecturer, or use the generic Turnitin course to self-check your work.

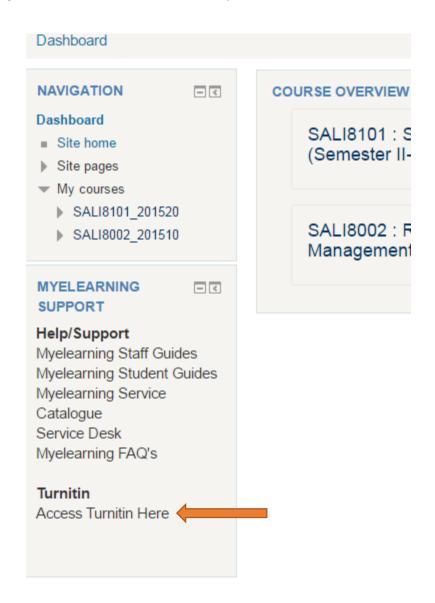

## Step 2: If this is the first time you're accessing this course, enrol yourself into the course.

No key is required, simply click the blue "Enrol Me" button. This is a one-time activity.

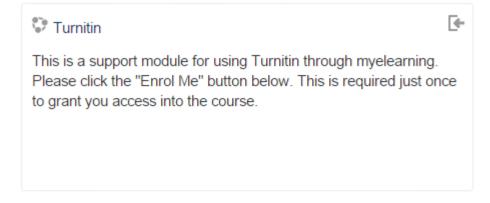

# <sup>r</sup> OpenStudentAccess

No enrolment key required.

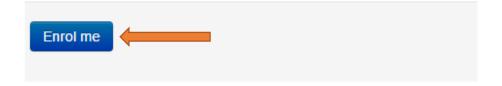

Step 3: Submit your assignment to the Turnitin Self Check submission area.

Click the assignment with the Turnitin Logo

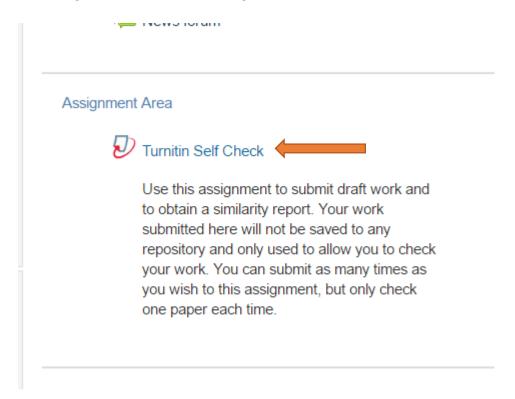

Read the supplied instructions carefully and then click **My Submissions** tab to submit an assignment.

Summary

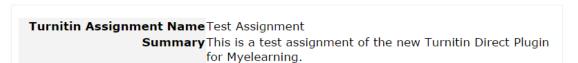

My Submissions

| Assignment Part | Start Date     | Due Date        | Post Date       | Max Marks |
|-----------------|----------------|-----------------|-----------------|-----------|
| Part 1          | 3/11/14, 11:16 | 20/12/14, 11:16 | 25/12/14, 11:16 | 100       |

Step 4: Under the Add Submission option, use the dropdown box to choose a submission type. (File Upload is the most commonly used)

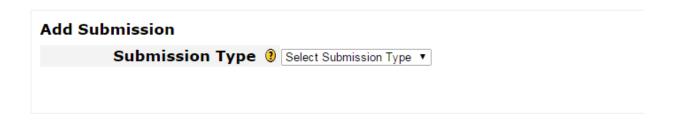

#### Step5: Complete the necessary submission details

Give your assignment submission a title, then use the **"Choose File"** button to browse your computer for your assignment file.

Then click the disclaimer checkbox before hitting the "Add Submission" button

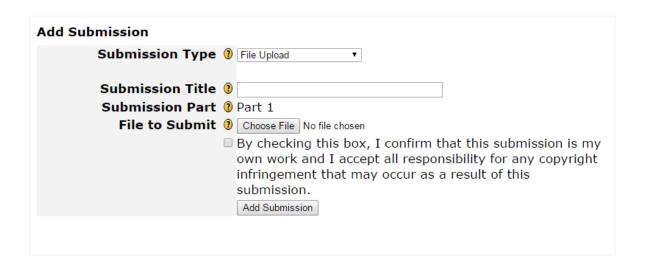

Step 6: Your document will be uploaded with a confirmation status.

|                                                                                |                                       |            | C IZELLESIT OUDITIISSIOLIS |                |      |       |  |  |  |
|--------------------------------------------------------------------------------|---------------------------------------|------------|----------------------------|----------------|------|-------|--|--|--|
| earch: Show 10 ▼ entries                                                       |                                       |            |                            |                |      |       |  |  |  |
| First Previous 1 Next Last                                                     | Next Last Showing 1 to 1 of 1 entries |            |                            |                |      |       |  |  |  |
| Submission                                                                     | Submitted                             | Similarity | Grade                      | Comments       |      |       |  |  |  |
| This is a test document  Status: Submission successfully uploaded to Turnitin. | 3/11/14, 11:37                        | Pending    | -/100                      | (0)            | D    | -     |  |  |  |
| First Previous <b>1</b> Next Last                                              |                                       |            | Sho                        | wing 1 to 1 of | 1 en | tries |  |  |  |

A digital receipt would be forwarded to your <u>student email address</u> and should retained as proof of submission in the event of any queries:

Dear Student Name,

You have successfully submitted the file "This is a test document" to the assignment "Test Assignment - Part 1 (Moodle 295xxxxx)" in the class "Turnitin (Moodle 000000)" on 09-Jun-2016 11:37AM. Your submission id is 47283xxxx. Your full digital receipt can be downloaded from the download button in your class assignment list in Turnitin or from the print/download button in the document viewer.

Thank you for using Turnitin,

The Turnitin Team

Please note that the similarity report can take **up to 48 hours** to be generated.

Your self-evaluation assignment in the generic Turnitin course will not be graded and you can resubmit as many different assignments as you would like.

**Note:** If you are using a <u>Turnitin Assignment in a Course that was setup by your lecturer</u>, you may be restricted in terms of the amount of times you are allowed to resubmit. In these cases, **please follow the directions on the specific assignments**.